## <span id="page-0-0"></span>Organisation des cours et TD

- 3 parties assez distinctes qui présentent diérents aspects relevant du Génie Logciel :
	- <sup>1</sup> Explication et mise en pratique de la gestion de logiciels : installation et configuration.
	- <sup>2</sup> Méthodes de modélisation des données.
	- <sup>3</sup> Méthodes avancées de modélisation et de programmation.

医单位 医单位

# Installation - configuration de logiciels

- Les paquetages, leurs formats.
- Configurer une installation.
- **o** Installer un logiciel
- Délivrer un logiciel à un client.

 $\leftarrow$ 

#### Formats de Paquetages

Quelques rappels :

- Les binaires sont dépendants des systèmes d'exploitation.
- Les outils nécessaires à l'utilisation d'un logiciel : librairies graphiques, fontes textes, compilateurs ou machines virtuelles peuvent ou non être distribués avec le logiciel.
- Le choix des différentes solutions influe grandement sur la taille du paquetage à délivrer.
- · Livraison d'exécutables : . exe sous Windows. Aucune reconfiguration possible par l'utilisateur. C'est l'utilisateur qui doit s'assurer que son environnement est capable de faire tourner le logiciel.
- **·** Livraison de paquetages customisables scripts d'installation plus ou moins modiables par l'utilisateur.
- Utilisation de formats de paquetages qui s'appuient sur un Manager de paquetage : .rpm, .deb, ou sur de simples formats d'archive.tgz . . .

#### Formats de Paquetages

- NB :Il est aussi possible de télécharger une image ISO, c.-à-d. une copie brute octet par octet de données stockées sur un CD ou sur n'importe quel support.
- Le format le plus courant est le format ISO9660 (JOLIET et HFS) avec les attributs Rock Ridge Interchange Protocol.

#### Les managers de paquetages

Les plus répandus dans le monde Unix ont été mis en place par les principales distibutions Linux :

- Red Hat Package Manager : rpm utilisé aussi par Mandrake et SUSE.
- dpkg distribution Debian et son extension apt-get
- pkg pour NetBSD et fink pour le système Mac OS X.
- **IL** existe des commandes pour "*depackager*".

Exemple :

rpm2cpio apt-0.5.5cnc6-0.fdr.8.rh90.i386.rpm | cpio -i -m -d dpgk -X apt-0.5.5cnc6-0.fdr.8.rh90.i386.rpm

#### Les paquetages DEB

- dpkg est un script qui remplit le même rôle que rpm pour l'installation/desinstallation de package debian.
- apt-get est un gestionnaire de paquetage (script) qui permet de rechercher des packages locaux ou distants - connexion à un serveur Web, par exemple. deselect utilise cet outil et propose une interface graphique de sélection/déselection des paquetages à installer.
- **o** fink et finkCommander application pour le système X de Mac utilise apt-get et les packages Debian.

## Utilisation de apt-get

- Le fichier /etc/apt/sources.list contient la liste des localisations des paquetages.
- **Format des localisations** type site distribution sections **•** Exemple : deb http://http.us.debian.org/debian stable main contrib non-free deb file:/base répertoire/

## Utilisation de apt-get

- **•** apt-get cherche dans chaque repertoire un fichier Packages.gz contenant la liste des paquetages. Ce fichier peut être créé par la commande dpkg-scanpackages
- Exemple :

dpkg-scanpackages repertoire /dev/null | gzip > repertoire/Packages.gz

apt-cdrom -d repertoire add permet de prendre en compte automatiquement le CD-ROM pour l'installation. Met à jour le fichier /var/lib/apt/cdrom.list en ajoutant le point de montage.

医毛囊 医牙骨下的

## Utilisation de apt-get

- Mise à jour de la liste des paquetages : apt-get update
- **•** Installation de tous les nouveaux paquetages : apt-get upgrade et dist-upgrade.
- Installation d'un nouveau paquetage : apt-get install paquetage
- Ré-installation d'un paquetage : apt-get -reinstall install paquetage
- Suppression d'un paquetage sans suppression des fichiers de configuration: apt-get remove paquetage
- Suppression de toutes les infos sur le paquetage : apt-get -purge remove paquetage
- apt-cache search mot-cle pour chercher un paquetage dans la liste.

メタト メミト メミト

4 0 8

# Structure d'un paquetage

Entête ou Meta Données :

- $\triangleright$  Signature ou numéro "magique"
- $\blacktriangleright$  Name
- $\blacktriangleright$  Version
- <sup>I</sup> Release
- $\blacktriangleright$  Architecture
- $\triangleright$  On peut aussi trouver des informations sur les dépendances entre les fichiers, la liste des fichiers . . .
- Archive : suivant le type du paquetage on trouvera les fichiers tar, zip, etc...

# Archivage et Compression

- **.** Création d'un fichier d'archive :
	- $\triangleright$  Respect de l'architecture et des chemins relatifs
	- ► La commande tar permet de désigner aussi bien un fichier qu'un périphérique comme destination:

```
tar -cvf /dev/st0 le-fichier-a-sauver
tar -xvf /dev/st0
```
# Archivage et Compression

- Mise en librairie :
	- ► La commande ar vous permet de créer un fichier de librairie qui pourra être chargé dynamiquement (ou non) par les différents programmes C, C++, Fortran etc..
	- **Ex** ar -r permet de créer ce type d'archive ou d'ajouter un fichier à une librairie existante :

ar -r libarbre.a arbre.o toto.o

- $\triangleright$  Vous pouvez lister (-t) le contenu d'une librairie.
- $\blacktriangleright$  Les librairies créées par ar sont statiques, il existe des librairies dynamiques qui sont créées avec gcc -shared

医毛囊 医牙骨下的

# Archivage et Compression

- · La commande gzip permet de compresser le fichier . tar obtenu.
- La commande bzip2 plus récente est plus efficace mais plus lente.
- les options z ou j de tar permettent d'automatiser le lien archivage/compression.
- Avantage : vous gardez votre fichier .tgz

#### Les outils de configuration

- Objectifs :
	- ▶ Déterminer les contraintes d'architecture, les dépendances logiciels et de librairies : compilateur, librairies graphiques, outils de documentation . . .
- Appliquer des scripts pour générer les fichiers Makefile.

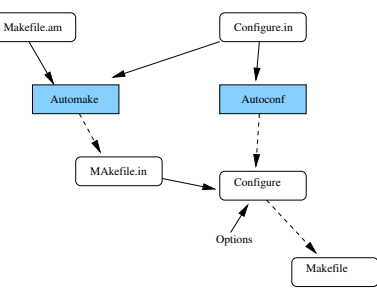

4 0 8

# Configure

- Le fichier configure. in contient des macros autoconf.
- Le script configure est indépendant de autoconf. L'utilisateur n'en aura pas besoin.
- o Le fichier configure. status contient le résultat de la dernièere exécution de configure.

# Configure

- Les lignes commencent par dnl sont des commentaires.
- Le fichier doit toujours commencer par AC\_INIT(monfichier.c). Cette ligne sert seulement de test pour vérifier que le script est au bon endroit.
- I se termine toujours par AC OUTPUT(Makefile). Il est possible de spécifier plusieurs fichiers Makefile, autant que de Makefile.in
- AC\_PROG\_CC cherche le compilateur C de la machine.
- AC\_CHECK\_LIB(X11, XDisableAccessControl) teste la présence des librairies citées.

## Exemple de macros

```
dnl INSTALLEDJPEG avoids HAVE LIBJPEG
dnl to appear twice in config.h.in
AC_CHECK_LIB(jpeg, jpeg_set_defaults, INSTALLEDJPEG=1)
if test "$INSTALLEDJPEG" = 1
then
AC DEFINE(HAVE LIBJPEG)
LIBS="-ljpeg $LIBS"
READJPEGS=f_readjpg.c
WRJPEGS=f_wrjpg.c
else
        ..............
```
fi

イロメ イ何 メイヨメ イヨメ ニヨ

# Exemple de macros

else

```
AC_MSG_CHECKING("for ../jpeg")
if test -d ../jpeg
then
    AC_MSG_RESULT("yes")
    AC_DEFINE(HAVE_LIBJPEG)
    LDFLAGS="$LDFLAGS -L../jpeg"
    CPPFLAGS="$CPPFLAGS -I../jpeg"
    LIBS="-ljpeg $LIBS"
    READJPEGS=f_readjpg.c
    WRJPEGS=f_wrjpg.c
else
    AC_MSG_RESULT("no")
    READJPEGS=
    WRJPEGS=
fi
```
 $\mathcal{A} \cap \mathcal{B} \rightarrow \mathcal{A} \subset \mathcal{B} \rightarrow \mathcal{A} \subset \mathcal{B} \rightarrow \mathcal{B} \subset \mathcal{B}$ 

#### Make

- C'est une commande qui prend en argument par défaut un fichier dont le nom est makefile ou Makefile.
- · l'option -f permet de spécifier un autre nom de fichier.
- Un Makefile est un ensemble de règles correspondant à des tâches à réaliser.
- Chaque tâche a une cible, le plus souvent un fichier à construire.
- L'utilisation la plus courante est la mise en oeuvre de directives de compilation : C, C++, LaTeX etc...

Forme d'une règle : cible : dependances [tabulations]commandes

4 0 8

目

 $\rightarrow$   $\rightarrow$   $\rightarrow$ 

×. э.

- Par défaut la première cible sera exécutée.
- Si cette première cible requiert l'exécution d'autres commandes, celles-ci seront également exécutées.
- Sinon l'exécution de make se terminera.

## Make

Exemple : all: dependA dependB echo ''ok pour all'' dependA: echo ''ok pour A'' dependB: echo ''ok pour B''

造

 $\triangleright$  and  $\exists$   $\triangleright$  and  $\exists$   $\triangleright$ 

4 D F

- · Les dépendances peuvent être liées à d'autres fichiers: fic.all: fic.c fic.h cat fic.h fic.c > fic.all
- O Une double vérification est effectuée : existance du fichier et date.

ヨメ メラメ

4 D F

#### Make

**• Comme n'importe quel script un makefile peut contenir la définition** de variables :

```
dataFile=*.dat
```

```
data.txt: $(dataFile)
        cat item1.dat item2.dat > data.txt
```
- $\bullet$  Attention : tous les fichiers .dat du répertoire courant seront pris en compte.
- \$(var) est ce qu'on appelle une wildcard. c.-à-d. qu'elle force l'interprétation de \*.dat.

## Plus subtile !

```
O Une version "simplifiée"
  dataFile=$(wildcard *.dat)
```

```
data.txt: $(dataFile)
        cat $? > $@
```
info:

```
echo $(dataFile)
```
**e** La commande exécutée s'affiche à l'écran. cat titi.dat toto.dat > data.txt et affectue le cat dans le fichier data.txt

## Make in nutshell

Des variables particulières :

\$@ la cible

- \$< la première dépendance
- \$? liste des dépendances plus récentes que la cible
- \$^ la liste des dépendances séparées par un espace

∢⊡

#### Make in nutshell

Automatisation des règles :

fic = intro.pdf cours.pdf all: \$(fic)  $$(fic) : %.pdf : %.dvi$ dvipdf \$< %.dvi : %.tex

latex \$<

B

 $\mathcal{A} \equiv \mathcal{B} \rightarrow \mathcal{A} \equiv \mathcal{B}$ 

4 D F

# Make in nutshell

```
Exécution conditionnelle: structure if
  OS=Linux
  JC=javac
  JI<sub>I</sub>B=all: clean
  ifeq ($(OS),Linux)
           $(JC) -classpath linux.jar *.java
  else
           $(JC) * iavaendif
           echo $(OS)
Il est possible de changer la valeur de la variable OS:
  make OS='uname'
```
化重氮 化重氮

4 0 8

**a** Les différents tests

```
ifeq (arg1,arg) 2
ifneq (arg1,arg) 2
ifdef variable
ifndef variable
```
4 0 8

э

医氯化亚汞

## Makefiles multiples

 $\bullet$  Appel et exécution d'une liste de makefiles :

```
all: courant
        (cd a;$(MAKE) all)
        (cd b;$(MAKE) all)
        (cd c;$(MAKE) all)
```
courant:

echo "Traiter courant"

э

医氯化亚汞

4 D F

- Besoins : Travail en équipe sur un même projet et historique du développement.
- **•** Partage de fichiers, accès aux modifications
- **·** Possibilités de réaliser ses propres expériences sans compromettre la compilation dse autrwes autres participants.
- **Pouvoir défaire des modifications ou générer une nouvelle branche de** développement.

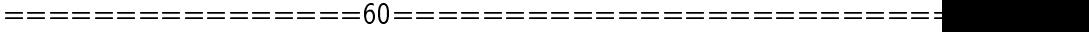

Marie Beurton-Aimar [Génie Logiciel](#page-0-0) 33 / 84

K ロ > K 伊 > K ミ > K ミ > ニ ミ → の Q (V)

#### Parenthèses

#### SSH et SCP

- $\triangleright$  Connexion distante : protocole ssh 1 ou 2
	- ssh -X -l login IPmachine
- $\triangleright$  Copie distante de fichiers : utilise également le protocole ssh 1 ou 2 scp exemple.txt login@IPmachine:chemin scp -r login@IPmachine:chemin .
- **·** La modification des variables de configure ou de make doit être exprimée en chemin "absolu" - pas de répertoire.

## Méthodes de modélisation des connaissances

- Structuration des données en fonction des supports :
	- <sup>I</sup> Base de données : SGBD
	- $\blacktriangleright$  Fichiers : XMI
- Langages de description de modèles : Merise, UML.

## Méthodes de modélisation des connaissances

- Utilisation de types de données complexes.
- Nécessité de communiquer la composition de ces types :
	- $\blacktriangleright$  Par le code : dépendance au langage de programmation, communication du source du programme, accès aux interfaces.
	- ▶ Par un schéma externe : problème de la maintenance et de la vérification du schéma.
# Les Markup Languages

- Les Markup Languages (ML) sont des outils qui permettent d'exprimer des modèles de structuration des données.
- Un ensemble d'outils permet de lier plus ou moins strictement la description et le fichier de données.
- Remarque : ceci ne dispense nullement de réaliser le modèle de conception (avec UML ou un autre langage).

# **Bibliographie**

- Comprendre XSLT par Bernd Amann et Philippe Rigaux O'Reilly
- Schémas XML de Jean-Jacques Thomasson Eyrolles
- Le site officiel : http://www.w3.org/XML
- Le site français : http://xmlfr.org
- Un tutoriel pour les débutants chez developpez.com : http://xml.developpez.com/cours/
- Tutoriel XPath : http://jerome.developpez.com/xmlxsl/xpath/

# Le Langage XML

- XML pour eXtensible Markup Language.
- Ancêtre : GML (Generalised Mark-up Language) de Charles Goldfarb, lui- même inspiré par William Tunicliffe (1967) qui décrit le premier la séparation du contenu d'un document de sa présentation.
- En 1986 le standard SGML est établi, 3 ans avant la création du HTML et du Web.
- XML est développé en 1996 par Jon Bosak.
- Historiquement, l'apparition de XML dans la suite de SGML et HTML fait que les présentations de XML et HTML sont souvent liées mais dans les faits, il n'existe pas d'obligation de considérer XML dans le contexte du Web.

# Diérences entre XML et HTML

- Le XML est un langage descriptif.
- Originaire du SGML, il s'illustre lui aussi à l'aide de balise.
- La diérence avec le HTML se situe au niveau de sa capacité à s'auto-structurer dans sa façon de décrire l'information. Alors que ce dernier se contente de formater une information pêle mêle.
- La balise XML décrit l'information qu'elle jalonne alors que le HTML détermine la façon de présenter l'information qu'il balise.

## Format XML

- Un chier XML est balisé par des TAGS ou mots clés qui fonctionnent comme un système de parenthésage mathématique.
- Ces mots clés peuvent être vus comme les éléments lexicaux et l'agencement ou composition que vous réalisez avec ces mots clés définit une sorte d'arbre syntaxique qui permet de reconstruire les instances des objets de votre programme.
- La notion d'arbre est ici essentielle, un document XML possède une racine, des branches de décomposition et des feuilles avec les valeurs des variables.

### Les TAGS

- $\bullet$  Un TAG est un mot ou mot clé encadré par les signes  $<$   $>$  . L'ensemble des TAGS "valides" définit le langage de description.
- **.** Chaque fichier XML doit commencer par un TAG entête :

```
<?xml version="1.0"
      encoding="ISO-8859-1"?>
```
- **o** TAG commentaire :
	- <!--Description du reseau metabolique''-->
- TAG décrivant un noeud de l'arbre : <section> Debut du noeud </section> Fin du noeud
- **o** TAG avec attribut :

<Chapitre numero="1">

NB : le TAG se referme sans citer l'attribut.

4 0 8

# Les TAGS

- **·** Si XML définit lui-même un ensemble de TAGS, il doit surtout être considéré comme un meta langage, c'est à dire un langage qui permet d'en définir d'autres.
- $\bullet$  Les attributs :
	- ▶ Chaque TAG peut supporter des spécifications qui sont alors indiqués comme les valeurs des attributs de ces TAGS.
	- $\triangleright$  Les attributs autorisés pour chaque TAG doivent être précisés lors de la définition du langage.
- Les TAGS et les attributs ne sont pas prédéfinis, ce qui signifie que l'utilisateur est libre de créer les TAGS et les attributs qui lui sont nécessaires.

### Définir une arborescence

- La structure d'un document se décompose en un préambule (entête) et un corps.
- Ce corps commence par le TAG racine de l'arbre et se terminera par le même TAG dans sa position fermée.

**•** Exemple :

```
<?xml version="1.0" encoding="ISO-8859-1"?>
<journal nom="Linux à Gogo">
  <!--Description du numero''-->
  <Chapitre numero="1">
    ................
  </Chapitre>
```
</journal>

# Visualiser un fichier XML

- La plupart des navigateurs Web peuvent afficher correctement les données d'un fichier XML sous forme d'arbre.
- **Attention** à l'heure actuelle le traitement des fichiers XML par les navigateurs n'est pas normalisé. Il est extrêmement fréquent d'obtenir des résultats différents suivant le navigateur utilisé.
- Exemple :

## Les Feuilles de Style

- XSL (eXtensible Style sheet Language) : feuille de style pour XML.
- **•** Objectifs
	- $\blacktriangleright$  factoriser les attributs d'affichage,
	- $\blacktriangleright$  améliorer la lisibilité d'un document.
	- ▶ séparer l'aspect graphique du fichier qui contient les données.
	- <sup>I</sup> possibilité d'adapter l'affichage aux périphériques : ecran, imprimante etc
- Dans le principe très proche des CSS de HTML.
- Standard du W3C Version 1.0 basé sur le standard DSSSL ( Document Style Semantics and Specification Language), norme ISO 1996.
- XSL est un langage de transformation de document : trier un document, extraire uniquement certaines informations.
- 2 étapes : transformation par XSLT du document XML en un autre document XML, puis mise en forme.
- C'est dans ce 2ième temps que l'on peut choisir le mode de présentation, par exemple HTML.
- **·** La transformation est opérée par un processeur XSLT
- Version 1.0 novembre 1999.
- Les navigateurs implémentent plus ou moins XSl/XSLT.
- Il est nécessaire d'implémenter XPath pour utiliser XSLT.
- **XPath est un langage de** *pattern matching* **qui travaille à partir de** l'arbre syntaxique obtenu par la transformation XSLT du fichier..

## Syntaxe XSLT

```
Balise de déclaration :
```

```
<?xml version=''1.0''encoding=''ISO-8859-1''?>
 <xsl:stylesheet xmlns:xsl=''http://www.w3.org/
                        1999/XSL/transform''version=''1.0''>
 <xsl: template match=''/liste_clubs''>
</xsl:template>
```

```
</xsl:stylesheet>
```
#### Déclaration de la structure du document

- **.** Le fait que la définition de la structure du document et les données soient placées ensemble dans le fichier XML est un des reproches majeurs qui est fait à XML.
- DTD et Schémas
	- Il est possible de séparer ces deux informations et de spécifier la structure dans un Document Type Definition DTD ou bien dans un Schéma xsd.

- Un DTD décrit la structure logique du document.
- C'est un ensemble de règles ou contraintes que tout document qui déclare ce DTD doit respecter afin d'être considéré comme bien formé.
- Remarque : un document qui ne déclare pas de DTD est considéré bien formé par défaut.
- La présence d'un DTD permet d'exporter la structure d'un document à l'extérieur de celui-ci.
- Lorsque deux documents déclarent le même DTD il est possible de garantir qu'ils respectent la même syntaxe.

 $\bullet$  Déclaration d'un fichier DTD :

```
<!DOCTYPE mesDTD ``mesDTD.dtd''>
```
- **•** La vérification des règles du DTD se fait au moyen d'un *parser* XML.
- Un parser a un rôle assez semblable à celui d'un compilateur :
	- Analyse syntaxique du programme et signalement des erreurs.
	- $\triangleright$  Traduction du programme en langage machine remplacement des entités par leur valeur.
	- ▶ Construction de l'arbre syntaxique mais pas de traitement dans le cas du parser.

- Les DTD ont leur propre langage :
	- ▶ Déclarer un élément :

<!ELEMENT nom du champs (type du champs)>

 $\blacktriangleright$  Exemple:

<!ELEMENT journal (#PCDATA)>

Fichier XML de données correspondant :

<journal> Linux a Gogo </journal>

4 D F

- Il est possible de déclarer une liste d'éléments composites comme suit : <!ELEMENT journal (nom, adresse, numero)>
- **o** Liste d'attributs :

<!ATTLIST champs type\_attribut valeur> <!ATTLIST journal type\_journal #PCDATA>

Fichier XML correspondant :

```
<journal type_journal=''mensuel''>
    <nom> Linux à Gogo </nom>
       <adresse> Paris </adresse>
       <numero> 25 </numero>
</journal>
```
Déclaration des entités : une entité est un type de données qui permet de faire référence à un autre élément du DTD en tant que type de l'élément du TAG.

```
<!ENTITY nom valeur>
<!ENTITY MENS ``Mensuel''>
<!ATTLIST journal type_journal ENTITY #REQUIRED>
```
Fichier XML correspondant :

```
<journal type_journal=''MENS''>
     <nom> Linux a Gogo </nom>
</journal>
```
Il est possible de déclarer des entités externes c.-à-d. décrites dans un autre fichier.

```
<!ENTITY MENS SYSTEM ``entites.xml''>
```
## Limites et Inconvénients des DTD

- Les DTD sont écrits dans une syntaxe particulière diérente de la syntaxe XML.
- Un seul type primitif PCDATA défini.
- Pas de possibilités de poser des contraintes sur les données ; nombre précis d'occurences (seule la forme \* ou 0..n existe), format (date, longueur de chaine.
- Depuis mai 2001 le W3C préconise donc de remplacer les DTD par des schémas XML.
- Contrairement aux DTD, les schémas permettent de décrire l'imbrication et l'ordre d'apparition des éléments et de leurs attributs soit une grammaire d'un langage particulier.
- **.** Un schéma XML est un fichier écrit en XML.
- $\bullet$  Si un schéma existe le fichier de données devra contenir la déclaration de ce schéma.

# Exemple :

```
<journal
xmlns:xsi=
   ''http://www.w3.org/2001/XMLSchema-instance''
xsi:noNamespaceSchemaLocation=
                       ''journal.xsd''>
 <nom> Linux à Gogo </nom>
</journal>
```
 $\mathcal{A} \cap \mathcal{B} \rightarrow \mathcal{A} \subset \mathcal{B} \rightarrow \mathcal{A} \subset \mathcal{B} \rightarrow \mathcal{B}$ 

4 0 8

- Les descriptions utilisent un nouveau TAG xsd.
- L'élément racine du schéma est de type xsd:schema.
- **·** Pour décrire un élément on donne son nom, son type, et si nécessaire les liens ou contraintes qui s'appliquent.
- Pour décrire un élément on donne son nom, son type, et si nécessaire les liens ou contraintes qui s'appliquent.

# Exemple

```
<xsd:element name=''journal''>
 <xsd:complexType>
   <xsd:all>
     <xsd:element name=''nom''
                   type=''xsd:string''/>
     <xsd:element name=''adresse''
                   type=''xsd:string''/>
     <xsd:element name=''numéro''
                   type=''xsd:positiveInteger''/>
     <xsd:element name=''type_journal''
                   type=''type_j''/>
   \langle xsd:11\rangle</xsd:complexType>
</xsd:element>
```
아이들이 어른이 나를

# Exemple

```
<xsd:simpleType name=''type_j''/>
  <xsd:enumeration value=''mensuel''>
  <xsd:enumeration value=''hebdomadaire''/>
  <xsd:enumeration value=''journalier''/>
</xsd:simpleType>
```

```
<xsd:simpleType name=''type_j''/>
  <xsd:enumeration value=''mensuel''>
  <xsd:enumeration value=''hebdomadaire''/>
  <xsd:enumeration value=''journalier''/>
</xsd:simpleType>
```
### Utiliser des fichiers XML

- Les fichiers XML ne sont pas destinés à être analysés "manuellement", entre autre à cause de leur verbosité.
- **Pour relire un fichier XML, le programme utilisé doit connaitre la** syntaxe et les règles du langage XML et s'il existe, le DTD ou le schéma spécifique défini pour l'application.
- Un parser est un programme qui sachant un grammaire interprète les différents éléments contenu dans un fichier de données.
- Un langage diérent de XML pour adresser des parties de document.
- Une syntaxe compacte à utiliser dans le XML.
- XPATH opère sur la structure logique du document pas sur la syntaxe.
- La documentation se trouve à http://xmlfr.org/w3c/TR/xpath/

## XPath - les types d'objets

- Lorsqu'elle est évaluée toute expression XPath prend un des 4 types :
	- <sup>1</sup> Collections de noeuds : node-set ensemble non-ordonné de noeuds sans doublons
	- <sup>2</sup> Booléens : true/false
	- <sup>3</sup> Réels : number
	- <sup>4</sup> Chaines de caractères : string

4 0 8

### XPath - les types d'objets

- Exemple d'utilisation de XPath dans XSLT :
	- ▶ child::\* résultat de type node-set
	- ▶ child::nom=" résultat de type booléen
	- $\triangleright$  number(5 div2) résultat de type number
	- $\triangleright$  string(child::nom) résultat de type string valeur du premier noeud fils nom du noeud courant.

### Sélection

- Sélection à partir du nom d'un type d'élément : <xsl:value-of select="nom\_element"/>
- L'utilisation du caractère / permet de dénir le chemin d'accès
- Utilisation du caractère \* : exemple \*/paragraph sélectionne tous les noeuds paragraphes quelque soit leur ascendant.
- L'expression section//paragraph permet la recherche de tous les noeuds paragraph descendants du noeud selection directement descendant du noeud courant.
- Les caractères . et .. sont utilisés comme d'habitude.

- Sélection d'attribut :
	- $\triangleright$  section [@titre] sélectionne les éléments section qui ont un attribut titre.
	- ▶ section [@titre="Introduction"] sélectionne les éléments section dont l'attribut titre a pour valeur Introduction.
- Opérateurs arithmétiques  $+ * Div$  mod
- Opérateurs logiques :
	- $\triangleright$  Comparaison :  $=\leq$   $\geq$   $\geq$   $\leq$
	- ▶ Les opérateurs and, or et not peuvent être utilisés : Exemple de sélection des noeuds section n'ayant pas d'attribut titre section[not(@titre)]

医单侧 医骨关节

- **·** Chemin de localisation des noeuds : définition de l'axe, du noeud et de 0 à n prédicats pour spécifier la recherche :
- Quelques axes :
	- $\triangleright$  child : contient les enfants directs du noeud contextuel.
	- $\triangleright$  descendant : contient les descendants du noeud contextuel. Un descendant peut être un enfant, un petit-enfant...
	- parent : contient le parent du noeud contextuel, s'il y en a un.

- Quelques axes (suite):
	- **Exercise : contient les ancêtres du noeud contextuel. Cela comprend** son père, le père de son père... Cet axe contient toujours le noeud racine, excepté dans le cas où le noeud contextuel serait lui-même le noeud racine.
	- $\rightarrow$  attribute : contient les attributs du noeud contextuel ; l'axe est vide quand le noeud n'est pas un élément.
	- $\triangleright$  self : contient seulement le noeud contextuel.

- Quelques axes (suite):
	- $\triangleright$  preceding (following) : tous les noeuds précédants (suivants) le noeud courant dans l'ordre de déclaration, quelque soit le degré d'éloignement de la racine.
	- ▶ preceding-sibling (following-sibling) : les noeuds frères du noeud courant le précédant (le suivant) dans l'ordre de déclaration.

- Quelques exemples :
	- $\triangleright$  child:: \*sélectionne tous les éléments enfants du noeud contextuel.
	- $\triangleright$  child::nom="sélectionne tous les éléments enfants dont le nom est vide.
	- $\triangleright$  child::text() : sélectionne tous les noeuds de type texte du noeud contextuel.
	- **Execute:** : name : sélectionne tous les attributs name du noeud contextuel.
#### Fonctions usuelles

- number() : évalue une expression arithmétique et la convertit en number
- round() : arrondit un number
- sum() : retourne un number résultat de la somme de toutes les valeurs des noeuds d'un node-set.
- count() : retourne un number dont la valeur est le nombre de noeuds d'un node-set
- position() : retourne un number représentant la position du noeud courant dans le node-set courant.
- last() : retourne un number représentant la position du dernier noeud du node-set courant.

#### Fonctions usuelles

- **Traitement des chaines de caractères** :
	- $\triangleright$  string() : évalue un objet XPath de n'importe quel type et le convertit en string.
	- ▶ contains(arg1, arg2) : retourne true s'il existe une occurence du deuxiemme argument dans le premier, false sinon.

4 D F

- Sélection des noeuds :
	- $\triangleright$  comment () : sélectionne tous les noeuds commentaires fils du noeud courant.
	- $\triangleright$  text() : sélectionne tous les noeuds fils du noeud courant, ne contenant que du texte.
	- $\triangleright$  node() : sélectionne tous les noeuds fils du noeud courant.
	- $\rightarrow$  id("identifiant") : sélectionne l'élément normalement unique, qui a un attribut de type ID valant "identifiant".

- Pour les mathématiques : MathML
	- ▶ Documentation : http://www.w3.org/TR/REC-MathML/
	- Exemple : codage de  $a b$

<apply> <minus/> <ci>a</ci> <ci>b</ci> </apply>

4 D F

14 B X 4 B X

```
\text{Exgraph} \text{E} \text{C} \text{Map} \text{E} \text{R} \text{E} \text{R} \text{E} \text{R} \text{E} \text{R} \text{E} \text{R} \text{E} \text{R} \text{E} \text{R} \text{E} \text{R} \text{E} \text{R} \text{E} \text{R} \text{E} \text{R} \text{E} \text{R} \text{E} \text{R} \text{E} \text{R} \text{E} \text{<mrow>
      <mrow>
            <msup>
                 <mi>x</mi>
                 <mn>2</mn>
            </msup>
            <mo>+</mo>
            <mrow>
                 <mn>4</mn>
                 <mo>&InvisibleTimes;</mo>
                 <mi>x</mi>
            </mrow>
            <mo>+</mo>
            <mn>4</mn>
      </mrow>
      <mo>=</mo>
      \frac{\text{cm} > \text{O} < \text{/mn}}{\text{Marie Beutron-Aimar}}
```
4 0 8

÷.

医乳头蛋白

**•** Echange d'Objets : XMI - XML Metadata Interchange Specification

 $\blacktriangleright$  Documentation :

http://www.omg.org/news/pr99/xmi\_overview.html

- ► Ce format est utilisé pour décrire des objets par exemple des diagrammes de classes UML.
- $\triangleright$  Les logiciels ArgoUML et Poseidon peuvent utiliser le format XMI.
- Les graphiques : Precision Graphics Markup Language PGML et Scalable Vector Graphics - SVG

```
o Exemple PGML:
```

```
<?xml version="1.0"?>
<!DOCTYPE pgml SYSTEM "pgml.dtd">
<pgml<group fillcolor="red">
  <rectangle x="100" y="100" width="100" height="100"/>
  <rectangle x="300" y="100" width="100" height="100"/>
</group>
<group fillcolor="blue">
 <rectangle x="100" y="300" width="100" height="100"/>
 <rectangle x="300" y="300" width="100" height="100"/>
</group>
</pgml>
```
K ロ > K @ > K 할 > K 할 > → 할 → K Q Q @

Exemple SVG http://www.carto.net/papers/svg/samples/

<svg width="500" height="300" > <clipPath id="myClip"> <path d="M 0.0 112 L 20 124 L 40 129 L 60 126 L 80 120 L 100 111 ... L 61 179 L 42 171 L 30 159 L 13 140 L 00 112 Z"/> </clipPath>

```
<g id="grid"
    style="stroke:none; clip-path:url(#myClip)">
    <rect style="fill:red" x="0" y="0"
       width="500" height="20" />
    ...
    <rect style="fill:yellow" x="0" y="260"
       width="500" height="20" />
  \langle/g>
\langle/svg>
```
イ何 ト イヨ ト イヨ トー

- Pour la biologie :
	- $\triangleright$  Systems Biology Markup Language SBML maintenu par caltech
		- \* Documentation : http://www.sbml.org
		- \* Schema xsd du niveau 2 sur le site de sourceforge
	- ► CellML maintenu par l'Université d'Auckland
		- $\star$  Site web : http://cellml.sourceforge.net/

Une application pour la gestion de projet

- ANT :
	- $\blacktriangleright$  Projet Apache-Jakarta http://jakarta.apache.org/ant/index.html
	- $\blacktriangleright$  Fichier de configuration en XML.
	- ▶ Fourni un certains nombres de tâches écrites en Java qui de se fait sont indépendantes du système.
	- $\blacktriangleright$  Il est possible d'y ajouter ses propres tâches.
- o ant recherche par défaut un fichier build. xml dans le répertoire courant.
- **Ce fichier contient un ensemble de cible, par exemple clean**
- Le tag racine est le tag project.
- le fichier build.xml qui se trouve dans le repertoire web est un exemple d'un tel fichier.